| DCTD Standard Operating Procedures (SOP) |                      |              |   |                 |           |  |  |
|------------------------------------------|----------------------|--------------|---|-----------------|-----------|--|--|
| Title:                                   | TOP1 Immunoassay Qua | Page 1 of 23 |   |                 |           |  |  |
| Doc. #:                                  | SOP340704            | Revision:    | В | Effective Date: | 2/28/2014 |  |  |

# National Clinical Target Validation Laboratory (NCTVL)

Applied/Developmental Research Directorate, Leidos Biomedical Research, Inc.

Frederick National Laboratory for Cancer Research

| Technical Reviewer: | Yvonne A. Evrard         | Date: | 2-28-14        |
|---------------------|--------------------------|-------|----------------|
| NCTVL Approval:     | Jiuping Ji               | Date: | 3-4-14         |
| IQC Approval:       | Katherine V. Ferry-Galow | Date: | 3-4-14         |
| LHTP Approval:      | Ralph E. Parchment       | Date: | \$ une 6, 2014 |
| DCTD OD Approval:   | Joseph E. Tomaszewski    |       | 06/11/2014     |

# Change History

| Revision | Approval Date | Description                                                                                                    | Originator | Approval |
|----------|---------------|----------------------------------------------------------------------------------------------------|------------|----------|
|          | 10/17/2012    | New Document. Previous data analyses were macro-<br>based and included in SOP340701. The macro has<br>been retired and replaced with Excel and GraphPad<br>Prism to allow for a more user-friendly and adaptable<br>analysis package.                          | KFG, YAE   | KFG      |
| А        | 2/20/2013     | Remove internal URL references. Prepare for community launch of assay.                                                                                                    | YAE        | KFG      |
| В        | 2/28/2014     | Percent CV criteria for background wells removed<br>from SOP and the Data Analysis Excel was updated<br>with this change (ver. 003). Definitions of clinical<br>reporting abbreviations added. Minimal reportable<br>PBMC sample corrected to match SOP340703. | KFG, YAE   | KFG      |

### Please check for revision status of the SOP at

http://dctd.cancer.gov/ResearchResources/ResearchResources-biomarkers.htm

and be sure to use the current version.

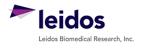

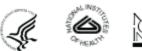

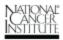

| DCTD Standard Operating Procedures (SOP) |                      |              |   |                 |           |  |
|------------------------------------------|----------------------|--------------|---|-----------------|-----------|--|
| Title:                                   | TOP1 Immunoassay Qua | Page 2 of 23 |   |                 |           |  |
| Doc. #:                                  | SOP340704            | Revision:    | В | Effective Date: | 2/28/2014 |  |

# **TABLE OF CONTENTS**

| OVERV | VIEW OF IMMUNOASSAY SAMPLE PROCESSING | 3  |
|-------|---------------------------------------|----|
| 1.0   | PURPOSE                               | 4  |
| 2.0   | SCOPE                                 | 4  |
| 3.0   | ABBREVIATIONS                         | 4  |
| 4.0   | INTRODUCTION                          | 5  |
| 5.0   | ROLES AND RESPONSIBILITIES            | 5  |
| 6.0   | MATERIALS AND EQUIPMENT REQUIRED      | 6  |
| 7.0   | OPERATING PROCEDURES                  | 7  |
| APPEN | DIX 1: BATCH RECORD                   | 17 |
| APPEN | DIX 2: GRAPHPAD PRISM SET-UP          | 18 |
| APPEN | DIX 3: DIXON'S TEST FOR OUTLIERS      | 21 |
| APPEN | DIX 4: CLINICAL SAMPLE DATA REPORT    | 22 |

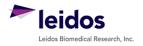

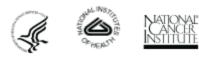

|         |                                                                                      |                   | DCT                                                                                                    | D Standard Ope     | erati          | ng Proce                                                               | dures (SOP)                                    |                            |                                                                                                  |
|---------|--------------------------------------------------------------------------------------|-------------------|----------------------------------------------------------------------------------------------------|--------------------|----------------|------------------------------------------------------------------------|------------------------------------------------|----------------------------|--------------------------------------------------------------------------------------------------|
|         | Title: TOP1 Immunoassay Quality Control, Data                                        |                   |                                                                                                    |                    |                | Analyses                                                               |                                                |                            | Page 3 of 23                                                                                     |
|         | Doc. #:                                                                              | SOI               | 2340704                                                                                                    | Revision:          |                | В                                                                      | Effective Da                                   | ite:                       | 2/28/2014                                                                                        |
| 0       | OVERVIEW OF IMMUNOASSAY SAMPLE PROCESSING<br>PBMC Processing Tumor Biopsy Processing |                   |                                                                                                    |                    |                |                                                                        |                                                |                            |                                                                                                  |
| PE<br>] | SOP340503:<br>PBMC Collection,<br>Preparation, and<br>Freezing for Protein           |                   | <ul> <li>Collect PD blood sample<br/>from clinical site</li> <li>Purify PBMCs and determine<br/>total viable PBMCs/mL</li> </ul> |                    |                | SOP340507:<br>Tumor Frozen Needle<br>Biopsy Collection<br>and Handling |                                                | • Co<br>fro<br>• Im<br>nit | ollect fresh needle biopsy<br>om clinical site<br>nmediately place in liquid<br>trogen or on dry |
| Sh      | Extraction Ship to NCTVL or Certified Assay Site                                     |                   | ļ                                                                                                    |                    |                | Ship to NCTVL or<br>Certified Assay Site                               |                                                |                            | e/ethanol                                                                                        |
| PE      | SOP340703:<br>PBMC Protein<br>Extraction for<br>TOP1 Immunoassay                     |                   | • Extract protein<br>cell pellet to a<br>concentration<br>1 x 10 <sup>7</sup> cells/                                             | a final relative   | ve Biops<br>Ex |                                                                        | 0702:<br>Protein<br>ction for TOP1<br>inoassay | bie<br>• De<br>co          | stract protein from tumor<br>opsy<br>etermine total protein<br>ncentration for all<br>mples      |
|         |                                                                                      | •                 | ļ                                                                                                    |                    |                |                                                                        |                                                | ļ                          |                                                                                                  |
| SC      | <b>)P340701</b> :                                                                    |                   | • Perform ELIS                                                                                                    | A with clinical sa | mple           | es, rTOP1                                                              | standards, and c                               | ontrols                    | 3                                                                                                |
|         | poisomerase<br>Immunoassay                                                           |                   | • Using Tecan                                                                                                    | Microplate reader  | , dete         | ermine re                                                              | lative signal of al                            | l samp                     | les                                                                                              |
|         |                                                                                      |                   | ļ                                                                                                    |                    |                |                                                                        |                                                | Į                          |                                                                                                  |
| TC      | DP340704:<br>DP1 Immunoa<br>Quality Contr<br>Analyses, and<br>Reporting              | issay<br>ol, Data | <ul><li>verify utility</li><li>Prepare a Clin</li></ul>                                                                          | of assay           | Rep            | ort for ea                                                             |                                                |                            | ontrol standards to<br>ples and send to the                                                      |

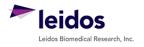

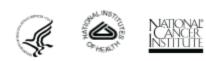

| DCTD Standard Operating Procedures (SOP) |                      |              |   |                 |           |  |  |
|------------------------------------------|----------------------|--------------|---|-----------------|-----------|--|--|
| Title:                                   | TOP1 Immunoassay Qua | Page 4 of 23 |   |                 |           |  |  |
| Doc. #:                                  | SOP340704            | Revision:    | В | Effective Date: | 2/28/2014 |  |  |

#### 1.0 **PURPOSE**

To standardize an enzyme-linked immunosorbent assay (ELISA) method for quantifying topoisomerase 1 (TOP1) levels as a pharmacodynamic (PD) measure of TOP1 inhibitors.

#### SCOPE 2.0

This procedure applies to all personnel involved in the use of the TOP1 Immunoassay during clinical trials. The goal of the SOP and associated training is to ensure consistency in TOP1 measurement across samples and clinical sites.

#### 3.0 **ABBREVIATIONS**

| С         | = | Control                                              |
|-----------|---|------------------------------------------------------|
| CV        | = | Coefficient of Variation                             |
| DCTD      | = | Division of Cancer Treatment and Diagnosis           |
| ELISA     | = | Enzyme-Linked ImmunoSorbent Assay                    |
| IA        | = | Immunoassay                                          |
| ID        | = | Identification / Identifier                          |
| IQC       | = | Internal Quality Control                             |
| IP        | = | Insufficient Protein                                 |
| LHTP      | = | Laboratory of Human Toxicology and Pharmacology      |
| LLQ-RLU   | = | Lower Limit of Quantitation for assay in RLU units   |
| LLQ       | = | Lower Limit of Quantitation for assay in pg/mL units |
| NCTVL     | = | National Clinical Target Validation Laboratory       |
| NR        | = | Not Reportable                                       |
| PBMC      | = | Peripheral Blood Mononuclear Cell                    |
| PD        | = | Pharmacodynamic                                      |
| QC        | = | Quality Control                                      |
| RLU       | = | Relative Light Units                                 |
| SD, STDEV | = | Standard Deviation                                   |
| SOP       | = | Standard Operating Procedure                         |
| TOP1      | = | Topoisomerase 1                                      |
| UA        | = | Unanalyzable                                         |
| ULQ       | = | Upper Limit of Quantitation                          |
|           |   |                                                      |

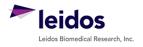

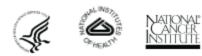

| DCTD Standard Operating Procedures (SOP) |                                                                          |           |   |                 |           |  |  |
|------------------------------------------|--------------------------------------------------------------------------|-----------|---|-----------------|-----------|--|--|
| Title:                                   | Title: TOP1 Immunoassay Quality Control, Data Analyses, and Reporting Pa |           |   |                 |           |  |  |
| Doc. #:                                  | SOP340704                                                                | Revision: | В | Effective Date: | 2/28/2014 |  |  |

#### 4.0 **INTRODUCTION**

The TOP1 Immunoassay has been developed to measure the effect of TOP1 inhibitors on TOP1 levels in a variety of biospecimen types, including peripheral blood mononuclear cells (PBMCs) and tissue/tumor biopsies. An enzyme-linked immunosorbent assay (ELISA) type is used to first capture TOP1 protein from total protein extracts on plates coated with a TOP1 capture monoclonal antibody. The captured protein is then detected using a TOP1 polyclonal detection antibody followed by an HRP-conjugate to allow chemiluminescent readout and quantitation of TOP1 levels.

#### 5.0 **ROLES AND RESPONSIBILITIES**

- Laboratory Director/Supervisor The Laboratory Director/Supervisor, directs laboratory operations, supervises technical personnel and reporting of findings, and is responsible for the proper performance of all laboratory procedures. Oversees the personnel running SOPs within the laboratory and is responsible for ensuring the personnel are certified and have sufficient experience to handle clinical samples.
- A Certified Assay Operator may be a Laboratory Technician/ Certified Assay Operator Technologist, Research Associate, or Laboratory Scientist who has been certified through DCTD training on this SOP and reports to the Laboratory Director/Supervisor. This person performs laboratory procedures and examinations in accordance with the current SOP(s), as well as any other procedures conducted by a laboratory, including maintaining equipment and records and performing quality assurance activities related to performance.
- 5.1 It is the responsibility of the Laboratory Director/Supervisor to ensure that all personnel have documented training and qualification on this SOP prior to the actual handling and processing of samples from clinical trial patients. The Laboratory Director/Supervisor is responsible for ensuring the Certified Assay Operator running the SOP has sufficient experience to handle and analyze clinical samples.
- 5.2 The Certified Assay Operator responsible for conducting the data analysis and quality control metrics is to follow this SOP and complete the required tasks and associated documentation. The Batch Record (Appendix 1) must be completed in *real-time*, with each page *dated and initialed*, and placed with the clinical sample information.
- 5.3 Neither the Certified Assay Operator nor the Laboratory Director/Supervisor will interpret the assay readout data in terms of drug effect in the Clinical Sample Data Report (Appendix 4). This report should state the TOP1 readout value or define the sample as unquantifiable or unanalyzable.
- 5.4 All responsible personnel are to check the DCTD Biomarkers Web site (http://dctd.cancer.gov/ResearchResources/ResearchResources-biomarkers.htm) to verify that the most recent version of the SOP for the assay is being used.

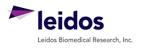

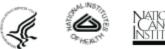

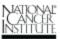

| DCTD Standard Operating Procedures (SOP) |                      |              |   |                 |           |  |
|------------------------------------------|----------------------|--------------|---|-----------------|-----------|--|
| Title:                                   | TOP1 Immunoassay Qua | Page 6 of 23 |   |                 |           |  |
| Doc. #:                                  | SOP340704            | Revision:    | В | Effective Date: | 2/28/2014 |  |

#### 6.0 MATERIALS AND EQUIPMENT REQUIRED

- 6.1 PC
- 6.2 Microsoft Excel 2003, 2007, or 2010
- **6.3** GraphPad Prism, Version 5 or 6 (GraphPad Software, Inc.)
- 6.4 Data needed from immunoassay results to be analyzed:
  - **6.4.1** Plate Map well assignments, Sample Calculation Table, and Tecan plate readout from SOP340701 (TOP1 Immunoassay)
  - 6.4.2 Lot-specific ranges for High-, Mid-, and Low-C tumor control samples
- 6.5 Template files supplied during training and available upon request:
  - **6.5.1** TOP1 immunoassay analysis Excel workbook template Version 003: SOP340704\_TOP1\_template.xslt
  - **6.5.2** TOP1 immunoassay analysis GraphPad Prism template Version 001: SOP340704\_TOP1\_template.pzf

\* If software differs from those recommended above, the Certified Assay Laboratory must prove their comparability or equivalence to those recommended.

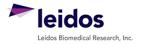

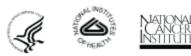

| DCTD Standard Operating Procedures (SOP)                                                       |           |           |   |                 |           |  |  |
|------------------------------------------------------------------------------------------------|-----------|-----------|---|-----------------|-----------|--|--|
| Title:       TOP1 Immunoassay Quality Control, Data Analyses, and Reporting       Page 7 of 23 |           |           |   |                 |           |  |  |
| Doc. #:                                                                                        | SOP340704 | Revision: | В | Effective Date: | 2/28/2014 |  |  |

#### 7.0 **OPERATING PROCEDURES**

- 7.1 A copy of the Tecan Microplate reader output and the Unknown Sample Calculation Table from SOP340701 will be needed. In addition, the lot-specific ranges for the High-, Mid-, and Low-C tumor control samples used in this assay run will be needed for quality control analysis. **Important**: The TOP1 immunoassay analysis Excel workbook template used in this SOP is based on the 96-well sample designations in the Plate Map from SOP340701.
- 7.2 Record the name and certification number of the Certified Assay Operator and the facility running the SOP in the Batch Record (Appendix 1). In addition, indicate the date of the original TOP1 immunoassay run and Plate ID (if available) in the Batch Record.
- 7.3 Record the version of GraphPad Prism and name of original Tecan data file to be analyzed (Appendix 1, Section 1).

**Important**: If at any time the **Assay Fails QC**, do not continue with the analysis. State in the Batch Record (Appendix 1, Section 3) the reason for assay failure and notify the Laboratory Director/Supervisor of the assay failure. Rerun the assay with fresh reagents. Batch Records for any assay that fails OC should be maintained per laboratory procedures to track assay and laboratory performance.

#### Plate Map Layout QC (Excel, "Tecan Raw Data" and "Plate Layout QC") 7.4

- Open the Excel Template (SOP340704 TOP1 template.xslt) and save as an Excel 7.4.1 document with a unique file name (e.g., SOP number + run date + unique plate identifier). Record the file name in the Batch Record (Appendix 1, Section 2A).
- 7.4.2 Paste the exported Tecan data into the worksheet titled "Tecan Raw Data." This is considered the raw, source data for data analysis; do not edit or modify the data on this worksheet.
- If the recommended TOP1 Plate Map from SOP340701 and illustrated on top of the 7.4.3 worksheet titled "Plate Layout QC" was used, copy and paste just the RLU readings from the "Tecan Raw Data" worksheet into the blank plate cells provided at the bottom of the "Plate Layout QC" worksheet (cells C21 - N28). To maintain the background colors, select "Match Destination Formatting" after pasting (not required).
  - 7.4.3.1 If the 96-well plate was set-up in a different orientation than that outlined in SOP340701 and illustrated on top of the worksheet titled "Plate Layout QC" (not recommended), cell-by-cell copy and paste the data from the "Tecan Raw Data" worksheet into the appropriate wells on the "Plate Layout QC" worksheet such that they line up with the TOP1 color-coded Plate Map layout.
  - 7.4.3.2 Once data has been pasted into the TOP1 Plate Map QC section of the "Plate Layout OC" worksheet, do not drag and drop data from one cell to another. Cells are linked throughout the Excel worksheets and dragging and dropping will break these links.
- If any sample wells were blank (i.e., no sample loaded), delete RLU readings from those 7.4.4 cells on the Plate Map QC section of the "Plate Layout QC" worksheet.
- 7.4.5 Indicate in the Batch Record if the recommended TOP1 Plate Map was used or if cells had to be copy and pasted individually to the "Plate Layout QC" worksheet (Appendix 1, Section 2B). Also specify the reason for the deviation from the plate layout map in the Batch Record.

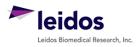

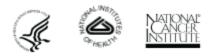

| DCTD Standard Operating Procedures (SOP) |                      |              |   |                 |           |  |
|------------------------------------------|----------------------|--------------|---|-----------------|-----------|--|
| Title:                                   | TOP1 Immunoassay Qua | Page 8 of 23 |   |                 |           |  |
| Doc. #:                                  | SOP340704            | Revision:    | В | Effective Date: | 2/28/2014 |  |

### 7.5 Background Well QC (Excel, "Assay QC")

- **7.5.1** On the worksheet titled "Assay QC," all values from the "Plate Layout QC" are auto-filled to the top of the worksheet and formulas within this worksheet will automatically perform QC determination for the background wells. A total of 9 wells are used for background determination; the corner well (A12) is not used for background level calculation.
- **7.5.2** A  $\pm$  2 SD cut-off is applied to the initial 9-well dataset to identify outliers; if a background well RLU value is  $\geq$  2 SD from the mean, the cell will be highlighted in red.
- 7.5.3 To cleanly remove outliers from the background dataset without error, do the following:
  - 7.5.3.1 **First**, copy and paste the RLU <u>values</u> for all wells that are in red ( $\geq 2$  SD from mean) into cells B24 F24 to document those that will be eliminated as outliers.
  - 7.5.3.2 **Second**, delete those values that were copied and pasted into cells B24 F24 from the background dataset cells (cells B18 F19).

### Important:

- The mean and SD values will update as outliers are deleted and this may result in loss of the red coloring; use the copy and pasted values as the primary reference for which cells to delete.
- Upon deletion of outliers from the initial background dataset, some wells may be identified as ≥ 2 SD from the new mean. <u>Do not</u> delete any further background wells, the ± 2 SD criteria should only be applied once to the dataset.

### 7.6 Standard Curve QC (Excel, "Assay QC")

7.6.1 Formulas within the "Assay QC" worksheet will automatically perform QC determination for the low and high standards with the criteria listed below. If any QC section states "Assay Fails QC," do not continue with the analysis; notify the Laboratory Director/Supervisor of the assay failure. State in the Batch Record (Appendix 1, Section 3) the reason for assay failure, and go to SOP Step 7.11. Rerun the assay with fresh reagents.

### 7.6.2 Low Standard QC and LLQ Assignment:

- In order to use the 97.7 to 195.3 pg/mL range of the standard curve, the mean RLU readout of the 97.7 pg/mL standard must be ≥ 3 SD above the mean RLU readout of the background; this value is referred to as the LLQ-RLU.
- If the 97.7 pg/mL standard fails, then the mean RLU readout of the 195.3 pg/mL standard must be  $\geq$  3 SD above the mean RLU readout of the background.
- If the 195.3 pg/mL standard also fails, the Assay Fails QC (cells H29).
- The lowest passing standard is assigned as the LLQ (pg/mL) for the assay (cell J24).

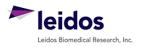

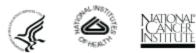

| Title:  | Page 9 of 23 |           |   |                 |           |
|---------|--------------|-----------|---|-----------------|-----------|
| Doc. #: | SOP340704    | Revision: | В | Effective Date: | 2/28/2014 |

### 7.6.3 Signal-to-background (S/B) ratio QC and ULQ Assignment:

- The ratio for the lowest passing standard (97.7 or 195.3 pg/mL) RLU readout to the mean RLU readout of the background must be ≥ 1.1. If not, the Assay Fails QC (cell H33).
- The ratio of the highest standard RLU readout (12,500 pg/mL) to the mean RLU of the background must be  $\geq 20$ . If not, the **Assay Fails QC** (cell H35).
- If the high standard passes QC, it is assigned as the ULQ (pg/mL) for the assay (cell J25).

# 7.7 Non-Linear Regression and Data Transformation (GraphPad and Excel, "GraphPad Prism")

- **7.7.1** Open the GraphPad Prism template file (SOP340704\_TOP1\_template.pzf) and save it with a unique file name mirroring the matched Excel analysis file. Record the file name in the Batch Record (Appendix 1, Section 2A).
  - The GraphPad template file has already been set-up with all required criteria for data analyses by non-linear regression and transformation. Numerical values of "1" have been assigned as place holders in the data table. See GraphPad set-up in <u>Appendix 2</u>.
- 7.7.2 On the Excel worksheet titled "GraphPad Prism" copy cells D8 G38 from the section "To GraphPad Prism" and paste it into the GraphPad Data Table titled "From Excel" (Data Tables > From Excel). Delete any remaining "1" values in the GraphPad Prism file from unused sample rows.
  - All standard, control, and unknown sample RLU values (Replicate Data columns "A:Yn") have the mean background level subtracted.
  - The values for the expected standard ranges (column "X") are expressed as a Log<sub>10</sub> value for non-linear regression analysis.
- **7.7.3** Go to the "Table of results" sheet (Results > Nonlin fit of From Excel > Table of results) and verify that the "R square (weighted)" value in row 17 is  $\ge 0.96$ .
  - If the R square is < 0.96, the Assay Fails QC. State in the Batch Record (Appendix 1, Section 3) the reason for assay failure, and go to SOP Step 7.11. Rerun the assay with fresh reagents.
- **7.7.4** Before proceeding, print the following four tables and graphs from GraphPad:
  - Data Tables > From Excel
  - Results > Table of results
  - Results > Transform of Nonlin fit of From Excel
  - Graph > From Excel
- **7.7.5** Go to the results sheet titled "Transform of Nonlin fit of Data" (Results > Transform of Nonlin fit of From Excel). These values have been transformed to represent TOP1 levels (background subtracted) in pg/mL rather than RLU.
- **7.7.6** Copy the values in the columns A:Y1, A:Y2, and A:Y3 and paste into the Excel worksheet titled "GraphPad Prism" under the section titled "From GraphPad" (light yellow cells). To maintain the background colors, simply select "Match Destination Formatting" after pasting (not required).
- 7.7.7 Save and close the GraphPad Prism file.

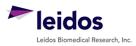

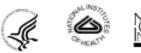

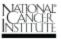

| DCTD Standard Operating Procedures (SOP)           Title:         TOP1 Immunoassay Quality Control, Data Analyses, and Reporting         Page 10 of 23 |                                                                                                    |                        |                                                                                                    |                |                                    |                                                                               |                                                      |  |  |
|----------------------------------------------------------------------------------------------------|----------------------------------------------------------------------------------------------------|------------------------|----------------------------------------------------------------------------------------------------|----------------|------------------------------------|-------------------------------------------------------------------------------|------------------------------------------------------|--|--|
| Title:                                                                                                    |                                                                                                    |                        | iy Qua                                                                                                    | <i>2</i>       | 2                                  | 1 0                                                                           | Page 10 of 23                                        |  |  |
| Doc. #:                                                                                                    | S                                                                                                    | OP340704               |                                                                                                    | Revision:      | В                                  | Effective Date:                                                               | 2/28/2014                                            |  |  |
| 7.8                                                                                                    | Contr                                                                                                    | ol Lysate (            | QC (Ex                                                                                                    | kcel, "Contr   | ol QC")                            |                                                                               |                                                      |  |  |
|                                                                                                    | 7.8.1                                                                                                    | High) ent              | On the Excel worksheet titled "Control QC," for each control sample (Low, Mid, and High) enter the pg/mL TOP1 ranges (top and bottom end) supplied with the <b>specific lot</b> of control reagents used for the assay (cells C13 - D15). |                |                                    |                                                                               |                                                      |  |  |
|                                                                                                    | 7.8.2                                                                                                    |                        | Formulas within the worksheet will report the QC determination for the control sample with the following criteria:                                                                                                    |                |                                    |                                                                               |                                                      |  |  |
|                                                                                                    |                                                                                                    | lysate                 | $e has \ge$                                                                                                    | 20% CV (co     |                                    | is listed as "Fail" in co                                                     | licate wells. If a control<br>lumn I, go to SOP Step |  |  |
|                                                                                                    |                                                                                                    |                        |                                                                                                    |                |                                    | in the defined TOP1 pg<br>ls E13 - E15).                                      | /mL range provided for                               |  |  |
|                                                                                                    | 7.8.3                                                                                                    | Record (A              | Append                                                                                                    |                | n 3) the reason                    | Assay Fails QC (cell F n for assay failure, and                               |                                                      |  |  |
|                                                                                                    | 7.8.4                                                                                                    | Director/S             | Superv                                                                                                    | isor to revie  | w along with                       | , bring the data to the L<br>recent assay runs to be<br>assay equipment.      |                                                      |  |  |
|                                                                                                    | 7.8.5                                                                                                    | Dixon's T<br>more deta |                                                                                                    | utliers on Tri | iplicate Replic                    | cates of Control Sample                                                       | es (see <u>Appendix 3</u> for                        |  |  |
|                                                                                                    |                                                                                                    | the Excel              | works                                                                                                    | heet titled "  | GraphPad Pris                      | eleted on the "Control<br>sm" and the GraphPad<br>ned sample TOP1 value       | Prism file itself will                               |  |  |
|                                                                                                    | 7.8.5.1 If a sample has a $CV \ge 20\%$ (column H) and is listed as "Fail" in column copy and paste the triplicate repeat values <sup>*</sup> (columns C - E) into the Dixo calculator input cells (C19 – E19). <b>*Note</b> : The values in columns C - E a auto-filled using an Excel formula; when copy and pasting to the Dixon's calculator, you will have to "Paste Special" as "Values Only." |                        |                                                                                                    |                |                                    | C - E) into the Dixon's<br>in columns C - E are<br>sting to the Dixon's       |                                                      |  |  |
|                                                                                                    |                                                                                                    | 7.8.5.2                | elimit<br>that v                                                                                                    | nated, the Di  | ixon's calcula<br>e replicate da   | nest (X3) value from the<br>tor will state "Yes, Xn<br>ta (columns C - E) and |                                                      |  |  |
|                                                                                                    |                                                                                                    | 7.8.5.3                | meet<br>mean                                                                                                    | the 20% CV     | rule. If not, t<br>at control (col | outlier, the remaining<br>the entire control (row)<br>umn F) and state "Con   | fails QC. Delete the                                 |  |  |
|                                                                                                    | 7.8.5.4 If the %CV is $\geq$ 20%, but none of the replicates are rejected as an outlier, entire control (row) fails QC. Delete the mean value for that control (column F) and state "Control Fails %CV QC" in the "Notes" column.                                                                                                    |                        |                                                                                                    |                |                                    |                                                                               |                                                      |  |  |
|                                                                                                    |                                                                                                    |                        |                                                                                                    |                |                                    |                                                                               |                                                      |  |  |
|                                                                                                    |                                                                                                    |                        |                                                                                                    |                |                                    |                                                                               |                                                      |  |  |
|                                                                                                    |                                                                                                    |                        |                                                                                                    |                |                                    |                                                                               |                                                      |  |  |

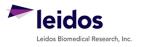

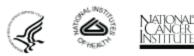

| DCTD Standard Operating Procedures (SOP) |                                                                              |           |   |                 |           |  |  |
|------------------------------------------|------------------------------------------------------------------------------|-----------|---|-----------------|-----------|--|--|
| Title:                                   | TOP1 Immunoassay Quality Control, Data Analyses, and Reporting Page 11 of 23 |           |   |                 |           |  |  |
| Doc. #:                                  | SOP340704                                                                    | Revision: | В | Effective Date: | 2/28/2014 |  |  |
| 7.9                                      | Unknown Sample Rep                                                           | -         |   |                 |           |  |  |

- Replicate values on the "Unknown QC" worksheet are auto-filled from the "GraphPad 7.9.1 Prism" worksheet.
  - 7.9.1.1 If during GraphPad Prism analysis all replicate values for a sample are removed (blank cells), review the RLU readings for this sample compared to the lowest and highest calibrator and state in the "Notes" column if the sample was < LLO or > ULO, respectively, based on this comparison.
  - In the "Notes" column, specify "no sample" for those rows where blank cells 7.9.1.2 simply indicate no sample was loaded.

#### 7.9.2 Formulas in the "Unknown QC" worksheet will automatically perform %CV QC determination for the unknown sample replicate wells with the criteria listed below:

- Triplicate repeats for each sample must have a CV < 20%. If all samples Pass %CV QC, proceed to SOP Step 7.9.4.
- If an unknown sample has  $\geq$  20% CV (column H) and is listed as "Fail" in column I, go to SOP Step 7.9.3 and perform a Dixon's test for outliers.
- 7.9.3 Dixon's Test Outliers on Triplicate Replicates of Unknown Samples (see Appendix 3)
  - 7.9.3.1 If a sample has a CV  $\ge$  20% (column H) and is listed as "Fail" in column I, copy and paste the triplicate repeat values<sup>\*</sup> (columns C - E) into the Dixon's calculator input cells (C30 – E30). \*Note: The values in columns C - E are auto-filled using an Excel formula; when copy and pasting to the Dixon's calculator, "Paste Special" as "Values Only."
  - 7.9.3.2 If either the lowest (X1) or highest (X3) value from the triplicate repeats can be eliminated, the Dixon's calculator will state "Yes, Xn is an Outlier" (cells E37 - E38). Delete that value from the replicate data (columns C - E) and state in the "Notes" column "Outlier removed."
  - If the 2 remaining repeat values (when one has been removed) have a %CV 7.9.3.3  $\geq$  20%, **OR** none of the replicates are rejected as an outlier when %CV is  $\geq 20\%$ :
    - First assess if the mean (column F) is < LLQ or > ULQ (SOP Step 7.9.4); • if it is, delete the mean for that dilution (column F), and state "Sample < LLQ or > ULQ."
    - If sample is within the dynamic range of the assay, delete the mean for that dilution (column F), and state "Sample Fails %CV QC."

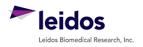

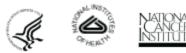

| DCTD Standard Operating Procedures (SOP) |                                                                       |           |   |                 |           |  |
|------------------------------------------|-----------------------------------------------------------------------|-----------|---|-----------------|-----------|--|
| Title:                                   | Title: TOP1 Immunoassay Quality Control, Data Analyses, and Reporting |           |   |                 |           |  |
| Doc. #:                                  | SOP340704                                                             | Revision: | В | Effective Date: | 2/28/2014 |  |

- **7.9.4** Review the average TOP1 levels (column F) and identify any values that are < LLQ or > ULQ (highlighted in blue). The assay LLQ and ULQ values have been carried over in cells F30 F31 from the "Assay QC" worksheet.
  - 7.9.4.1 If the average value for an unknown sample is < LLQ or > ULQ, delete the mean value for that dilution (column F) so that it is not carried over to the TOP1 Determination worksheet and in the "Notes" column state "Sample < LLQ" or "Sample > ULQ."
  - 7.9.4.2 If a sample is > ULQ and there is sufficient sample volume, it can be re-run with fresh reagents at a lower protein load/well as long as it falls within the dynamic range of the assay. If a sample is < LLQ and there is sufficient sample volume, it can be re-run at a higher protein load/well as long as the dilution of tumor lysate into 1X PBS-Casein in the final assay well is at least 1:20.

### 7.10 Dilution Linearity QC for Unknown Samples (Excel, "TOP1 Determination")

**Note**: The calculations set up in the lower portion of the "TOP1 Determination" worksheet for dilution linearity QC assume the Plate Map recommendations from SOP340701 were followed.

<u>If both tumor biopsy and PBMC samples are being run on the same plate</u>, the tumor biopsies should have been loaded first followed by the PBMC samples. For example, pre-dose biopsy dilutions in S1 - S3; post-dose in S4 - S6; and PBMC samples in S7 - S20. Every three tumor biopsy samples (e.g., S1, S2, S3) would represent the 6, 3, and 1.5  $\mu$ g loads (or 4, 2, and 1  $\mu$ g loads) from a single patient's tumor biopsy sample.

- **7.10.1** On the Excel worksheet titled "TOP1 Determination" using the Clinical Sample Calculation Table from the SOP340701 Batch Record, enter the following information:
  - 7.10.1.1 Sample/patient ID (cells C6 C25). Enter "no sample" if the wells were empty.
  - 7.10.1.2 For tumor biopsy samples, enter the total  $\mu$ g protein loaded (e.g., 6, 3, or 1.5  $\mu$ g/well) for each sample (cells D6 D25); for PBMC samples, enter the relative cell number loaded in each well (cells F6 F25).
    - The total volume loaded per well, 100 μL, is calculated from SOP340701: 50 μL unknown sample plus 50 μL loading buffer per well.
    - Since mean TOP1 values for samples < LLQ or > ULQ were deleted in SOP Step 7.9.4, they are not included in dilution linearity assessment or TOP1 level determination. If all three dilutions from a single sample are < LLQ or > ULQ, the sample is reported at the assay LLQ or ULQ level (see SOP Steps 7.11.4.2/.5.2).
- **7.10.2** On the bottom half of the "TOP1 Determination" worksheet, formulas will back-calculate the total TOP1 protein in  $pg/\mu g$  total protein (cells D32 D51) for tumor biopsy samples or total TOP1 in  $pg/1 \ge 10^7$  PBMCs/well (cells K32 K51). Sample/Patient ID information is auto-filled dependent on sample data entered at the top of the worksheet.

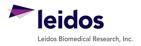

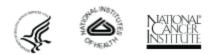

| DCTD Standard Operating Procedures (SOP) |                                                                                |           |   |                 |           |  |
|------------------------------------------|--------------------------------------------------------------------------------|-----------|---|-----------------|-----------|--|
| Title:                                   | : TOP1 Immunoassay Quality Control, Data Analyses, and Reporting Page 13 of 23 |           |   |                 |           |  |
| Doc. #:                                  | SOP340704                                                                      | Revision: | В | Effective Date: | 2/28/2014 |  |

- 7.10.3 Dilution linearity for the tumor biopsy dilutions (e.g., 6, 3, and 1 µg loads) is determined by calculating the percent TOP1 in each dilution relative to the average of the three. Dilutions that are within 85% to 115% of the mean pass dilution linearity QC; any samples falling outside of this range will appear red in the worksheet (cells F32 - F51). Apply dilution linearity pass/fail criteria as follows:
  - If 1 of 3 fails dilution linearity, delete the TOP1 value for that sample (cells D32 -D51) and verify that the remaining 2 samples fall within the acceptable dilution linearity criteria. In the "Notes" column state "Sample failed dilution linearity."

- If 2 of 3 fail dilution linearity, delete the TOP1 value (cells D32 D51) that is farthest from 100% and verify that the remaining 2 samples fall within the acceptable dilution linearity. In the "Notes" column state "Sample failed dilution linearity."
- If **3 of 3 fail** dilution linearity OR **the 2 remaining** fail dilution linearity (when one has been removed), in the "Notes" column for all three samples state "All samples failed dilution linearity." If there is sufficient lysate, re-run the unknown in a new assay; if there is insufficient lysate, report results as described in SOP Step 7.11.4.3.
- **7.10.4** For PBMC samples, confirm that the baseline sample is  $\geq$  LLQ.
  - 7.10.4.1 If the sample is  $\geq$  LLQ, no further analysis is needed; proceed to SOP Step 7.11.
  - 7.10.4.2 If the baseline sample is  $\leq$  LLQ, re-analyze only the baseline sample at both 250,000 cells/plate well as outlined in SOP340701 (1:4 dilution of stock lysate) and at 100,000 cells/plate well (1:10 dilution of stock lysate).
  - 7.10.4.3 If upon re-analysis, the baseline sample is > LLO, report the TOP1 levels for the re-analyzed baseline sample in the Clinical Data Report (Appendix 3) in place of the sample run in this SOP and note the reason and deviation in both Batch Records (Appendix 1, Section 3). Also note the date of the re-run and Plate ID in the Batch Record (Appendix 1, Section 3).
  - 7.10.4.4 If upon re-analysis, the baseline sample is still < LLQ, note in the Batch Record (Appendix 1, Section 3) and Clinical Data Report (Appendix 3) that a re-run was performed, but sample still read < LLQ.

#### 7.11 **Clinical Sample Data Report**

**Important**: Decisions regarding levels of pre-dose TOP1 levels needed to measure a drug effect post-dose will be made by the Clinic or PD Laboratory Director/Supervisor and should not be reported in the Clinical Sample Data Report.

- **7.11.1** For each patient, compile the final TOP1 assay results using the Clinical Sample Data Report Template (Appendix 4).
- **7.11.2** Enter the patient and clinical protocol information.

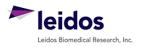

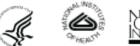

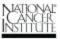

| DCTD Standard Operating Procedures (SOP) |                      |               |   |                 |           |  |
|------------------------------------------|----------------------|---------------|---|-----------------|-----------|--|
| Title:                                   | TOP1 Immunoassay Qua | Page 14 of 23 |   |                 |           |  |
| Doc. #:                                  | SOP340704            | Revision:     | В | Effective Date: | 2/28/2014 |  |

- **7.11.3** The following abbreviations should be used for consistency. See details in next sections for when to use these abbreviations.
  - < LLQ (< X.XX pg/µg) or > ULQ (> X.XX pg/µg): below or above cut-off for reportable assay results, respectively.
  - NA: no biopsy provided;
  - NR: not reportable following descriptors should be added when appropriate
    - QC Fail: assay QC failure;
    - IP: insufficient protein
- **7.11.4** <u>Report biopsy results to the Clinic using the information on the "TOP1 Determination"</u> worksheet as follows:
  - 7.11.4.1 Unknown samples should be reported as NR, with no value reported, if any of the following are true:
    - The assay or sample failed QC and there is insufficient lysate to re-run the unknown (NR, QC Fail).
    - A lysate sample had ≤ 0.25 µg/µL total protein by BCA analysis (NR, IP) (SOP340702; this sample will not have been analyzed by the TOP1 Immunoassay).
  - 7.11.4.2 Unknown samples should be reported as < LLQ or > ULQ, if the average TOP1 levels for <u>all three</u> dilutions were < LLQ or > ULQ, and there is insufficient lysate to re-run the unknown sample.
    - The GraphPad-transformed Top1 readout value for samples < LLQ or > ULQ should not be reported as these are outside the dynamic range of the assay. Instead state if the sample was < LLQ or > ULQ in the "TOP1 Levels" column of the Clinical Sample Data Report (see below).
    - For samples where <u>all three</u> dilutions were < LLQ or > ULQ a maximal or minimal possible concentration will be reported to the Clinic in the "QC Note" section of the Clinical Sample Data Report as follows:
      - $\circ \quad \underline{If \ a \ sample \ was < LLQ}, use the calculations at the bottom of the "TOP1 Determination" worksheet (cells E54-E59) to report the maximum TOP1 concentration in pg/µg that$ *could*have been present in the sample.

The calculation for the <u>highest protein load</u> for the unknown sample should be used as the LLQ assignment. The worksheet calculation is ([LLQ value \* 0.1 mL well volume]/protein load).

| Example   | TOP1 Levels<br>pg/µg protein | QC Note                              |
|-----------|------------------------------|--------------------------------------|
| Baseline  | 31.35                        |                                      |
| Post-Dose | < LLQ                        | 4.89 pg/µg; max. possible TOP1 level |

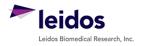

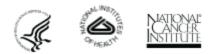

| DCTD Standard Operating Procedures (SOP) |                                                                       |           |  |  |  |  |
|------------------------------------------|-----------------------------------------------------------------------|-----------|--|--|--|--|
| Title:                                   | Title: TOP1 Immunoassay Quality Control, Data Analyses, and Reporting |           |  |  |  |  |
| Doc. #:                                  | SOP340704                                                             | 2/28/2014 |  |  |  |  |

 <u>If a sample was > ULQ</u>, use the calculations at the bottom of the "TOP1 Determination" worksheet (cells G54-G59) to report the minimum TOP1 concentration in pg/µg that *could* have been present in the sample The calculation for the <u>lowest protein load</u> for the unknown sample should be used for ULQ assignment. The worksheet calculation is ([ULQ value \* 0.1 mL well volume]/protein load).

| Example   | TOP1 Levels<br>pg/µg protein | QC Note                                  |
|-----------|------------------------------|------------------------------------------|
| Baseline  | 1426.76                      |                                          |
| Post-Dose | > ULQ                        | 2,500 pg/µg; min. possible TOP1<br>level |

### 7.11.4.3 For all other samples, report the TOP1 value as follows:

- For samples where  $\geq 2$  dilutions passed the dilution linearity and other QC criteria; report the average TOP1 levels in pg/µg protein (cells E32 E47).
- If TOP1 levels for <u>only 1 dilution</u> was within the dynamic range of the assay (> LLQ or < ULQ), and there is insufficient lysate to re-run the unknown sample; report the TOP1 readout value for that dilution and state "*xx μg protein load used; other dilutions < LLQ or > ULQ*."
- If <u>3 of 3</u> OR <u>the 2 remaining</u> samples (when one has been removed) fail dilution linearity or other QC criteria, report the TOP1 levels in pg/µg protein for the dilution (i.e., S1, S2, or S3) with the <u>lowest protein load</u> that falls within the range of the assay. In addition, state "*lowest protein load* used; sample dilutions non-linear" in the "QC Note" section.
- **7.11.5** <u>Report PBMC results</u> to the Clinic using the information on the "TOP1 Determination" worksheet as follows:
  - 7.11.5.1 Unknown samples should be reported as NR, with no value reported, if any of the following are true:
    - The assay or sample failed QC and there is insufficient lysate to re-run the unknown: NR, QC Fail.
    - A lysate sample had insufficient PBMCs (≤ 1 x 10<sup>6</sup> PBMCs/mL (originally <0.3 x 10<sup>6</sup> PBMCs total; SOP340702); this sample will not have been analyzed by the TOP1 Immunoassay: NR, IP.

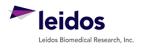

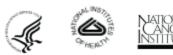

|         | DCTD Standard Operating Procedures (SOP)                                                                                                    |                           |                       |                                                 |                                           |  |  |  |
|---------|----------------------------------------------------------------------------------------------------|---------------------------|-----------------------|-------------------------------------------------|-------------------------------------------|--|--|--|
| Title:  | TOP1 Immunoassay Qua                                                                                                    | lity Control,             | Data Analyse          | s, and Reporting                                | Page 16 of 23                             |  |  |  |
| Doc. #: | SOP340704                                                                                                    | Revision:                 | В                     | Effective Date:                                 | 2/28/2014                                 |  |  |  |
|         | 7.11.5.2 Unknown PBMC samples should be reported as unquantifiable, if the average TOP1 levels for that PBMC sample were < LLQ or > ULQ, and there is insufficient lysate to re-run the unknown sample.                                                                                                    |                           |                       |                                                 |                                           |  |  |  |
|         | <ul> <li>The Graph-Pad transformed TOP1 readout value for samples &lt; LLQ or<br/>&gt; ULQ should not be reported as these are outside the dynamic range of<br/>the assay. Instead state if the sample was &lt; LLQ or &gt; ULQ in the "TOP1<br/>Levels" column of the Clinical Sample Data Report (see below).</li> </ul> |                           |                       |                                                 |                                           |  |  |  |
|         | с                                                                                                    | oncentration              |                       |                                                 | hal possible<br>'QC Note'' section of the |  |  |  |
|         | 0                                                                                                    | the "TOP1 I<br>maximum (o | Determination         | " worksheet (cells K54<br>TOP1 concentration in |                                           |  |  |  |
|         | The fold dilution of cells loaded per well from $1 \times 10^7$ cells is used for this calculation. The worksheet calculation is ([LLQ or ULQ value * 0.1 mL well volume]/ [1 x 10 <sup>7</sup> cells / relative cell number in well]).                                                                                    |                           |                       |                                                 |                                           |  |  |  |
|         | Example                                                                                                    |                           | P1 Levels<br>E7 PBMCs | 00                                              | CNote                                     |  |  |  |
|         | C1, D1 4                                                                                                    |                           |                       |                                                 | max. possible TOP1 level                  |  |  |  |
|         | , , , , , , , , , , , , , , , , , , , ,                                                                                                    |                           |                       |                                                 | Cs; min. possible TOP1                    |  |  |  |
|         | C1 D10                                                                                                    |                           |                       | 1 1                                             | · •                                       |  |  |  |

7.11.5.3 For all other PBMC samples, report TOP1 in  $pg/1 \ge 10^7$  cells (K32 – K51).

level

**7.12** Review and finalize the Batch Records (Appendix 1) and obtain required signatures. Document ANY and ALL deviations from this SOP in the Batch Record (Appendix 1, Section 3).

C1, D18, 6h

>ULO

- **7.13** The Laboratory Director/Supervisor should review the Batch Record (<u>Appendix 1</u>) and Clinical Sample Data Report (<u>Appendix 4</u>) for each patient and date and sign both affirming the data contained within the reports are correct (Appendix 1, Section 4).
- **7.14** The **signed** Clinical Sample Data Reports (<u>Appendix 4</u>) for each patient should be sent to the clinical protocol Principal Investigator.

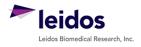

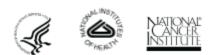

|        |          |           | DC                         | TD Standard Ope   | erating Proc | cedures (SOP)            |                     |
|--------|----------|-----------|----------------------------|-------------------|--------------|--------------------------|---------------------|
|        | Title:   | TOP1      | Immunoassay Q              | uality Control, D | ata Analyse  | es, and Reporting        | Page 17 of 23       |
| Γ      | Doc. #:  |           | SOP340704                  | Revision:         | В            | Effective Date:          | 2/28/2014           |
| APP    | PENDI    | IX 1: I   | BATCH RE                   | CORD              |              |                          |                     |
| Certif | fied Ass | ay Oper   | ator:                      |                   |              |                          |                     |
|        |          | Certi     | fication Number            |                   |              |                          |                     |
| Facili | ity/Labo | ratory R  | unning SOP:                |                   |              |                          |                     |
| Data   | Immuno   | assay R   | un: /                      | /                 |              |                          |                     |
| Plate  | ID (opti | onal):    |                            |                   |              |                          |                     |
| 1.     | Softw    | vare      |                            |                   |              |                          |                     |
|        | Grapl    | hPad Pri  | ism Versi                  | on:               |              |                          | _                   |
|        | Name     | e of orig | inal Tecan data            | file:             |              |                          | _                   |
| 2.     | Plate    | Map Q     | C                          |                   |              |                          |                     |
|        | A.       | Nam       | e of saved TOP1            | Excel data analy  | sis workbo   | <u>ok</u>                |                     |
|        |          |           |                            |                   |              |                          |                     |
|        |          | Nam       | e of saved TOP1            | GraphPad Prism    | file         |                          |                     |
|        |          |           |                            |                   |              |                          |                     |
|        | B.       | Plate     | Map Set Up QC              | 1<br>             |              |                          |                     |
|        |          |           | Recommende                 | ed TOP1 Plate Ma  | ap used from | m SOP340701              |                     |
|        |          |           | Alternative p<br>worksheet | late map used; ce | lls copy and | d pasted individually to | the Plate Layout QC |
|        |          |           | Reason:                    |                   |              |                          |                     |
| 3.     | Notes    | s, includ | ling any deviati           | ons from the SO   | P:           |                          |                     |

If assay fails QC, state the specific reason for assay failure and notify the Laboratory Director/Supervisor.

### 

| DCTD Standard Operating Procedures (SOP) |                                                                                   |           |   |                 |           |  |  |
|------------------------------------------|-----------------------------------------------------------------------------------|-----------|---|-----------------|-----------|--|--|
| Title:                                   | Title:TOP1 Immunoassay Quality Control, Data Analyses, and ReportingPage 18 of 23 |           |   |                 |           |  |  |
| Doc. #:                                  | SOP340704                                                                         | Revision: | В | Effective Date: | 2/28/2014 |  |  |

# **APPENDIX 2: GRAPHPAD PRISM SET-UP**

While a GraphPad Prism Template document is supplied, below are the steps used to set-up the document from a blank Project File. The TOP1 immunoassay analysis GraphPad Prism template

(SOP340704\_TOP1\_template.pzf) supplied during training has all data tables and graphs set-up with numerical values of "1" assigned as place holders in the data table.

- 1) GraphPad Prism Non-Linear Regression and Unknown Sample Transformation
  - a. Open GraphPad Prism and create an XY graph type with the Y axis showing 3 replicate values in side-by-side sub-columns; plot the Mean only.
  - b. Retitle the X and Y headers as shown in the GraphPad image below. Copy and paste the values in blue on the 'GraphPad Prism' Excel worksheet onto the Data Table (see image below for setup). **Note:** In the supplied GraphPad Prism template, the data table is titled "From Excel," the default name is "Data 1."

"GraphPad Prism" Excel worksheet

### GraphPad Prism Data Table

|        |                             |                                            |                      |                      |                     |    | ×           | X    | A:Y1    | A Y2    | A:Y |
|--------|-----------------------------|--------------------------------------------|----------------------|----------------------|---------------------|----|-------------|------|---------|---------|-----|
|        |                             |                                            |                      |                      |                     |    | -           |      |         |         | A.1 |
|        |                             |                                            |                      |                      |                     | 1  | 97.7 pg/mL  | 1.99 | 385324  | 360654  |     |
| hPad   | Prism                       |                                            |                      |                      |                     | 2  | 195.3 pg/mL | 2.29 | 684244  | 674944  |     |
|        |                             |                                            |                      |                      |                     | 3  | 390.6 pg/mL | 2.59 | 1516544 | 1284744 |     |
|        |                             | es have the mean<br>ad Prism in the corres |                      |                      |                     | 4  | 781.3 pg/mL | 2.89 | 2940244 | 2799144 |     |
|        | into on opini i             |                                            | ponding areas or an  |                      | om Enoch.           | 5  | 1562.5 pg/m |      | 7550844 | 7249644 |     |
| T-61-1 | Format                      | X<br>pg/mL Standard                        |                      | A                    |                     | 6  | 3125 pg/mL  | 3.49 | 2e+007  | 2e+007  |     |
|        | ronnat<br>(Y                | (Log[X])                                   |                      | Replicate Data       |                     | 7  | 6250 pg/mL  | 3.80 | 4e+007  | 4e+007  |     |
|        | 07.7                        | X                                          | A:Y1                 | A:Y2                 | A:Y3                |    | 10          |      |         |         |     |
|        | 97.7 pg/mL<br>195.3 pg/mL   | 1.99<br>2.29                               | 385324<br>684244     | 360654<br>674944     |                     | 8  | 12500 pg/ml | 4.10 | 7e+007  | 7e+007  |     |
|        | 390.6 pg/mL                 | 2.59                                       | 1516544              | 1284744              |                     | 9  | LOW         |      | 409744  | 297084  | 27  |
|        | 781.3 pg/mL<br>1562.5 pg/mL | 2.89<br>3.19                               | 2940244<br>7550844   | 2799144<br>7249644   |                     | 10 | MID         |      | 2614944 | 2508244 | 242 |
| 6      | 3125 pg/mL                  | 3.49                                       | 16808844             | 16692844             |                     | 11 | HIGH        |      | 2e+007  | 2e+007  | 26  |
|        | 6250 pg/mL<br>12500 pg/mL   | 3.80<br>4.10                               | 37585844<br>67691844 | 35224844<br>65605844 |                     | 12 | S1          |      | 608344  | 603644  | 54  |
| 9      | LOV                         |                                            | 409744               | 297084               | 273914              | 13 | S2          |      | 987044  | 965044  | 88  |
|        | MID<br>HIGH                 |                                            | 2614944<br>23841844  | 2508244<br>24225844  | 2420544<br>23622844 | 14 | S3          |      | 548554  |         |     |
| 12     | S1                          |                                            | 608344               | 603644               | 544824              |    |             |      |         | 574594  | 58  |
|        | S2<br>S3                    |                                            | 987044<br>548554     | 965044<br>574594     | 880944<br>589014    | 15 |             |      | 788944  | 789544  | 68  |
| 15     | S4                          |                                            | 788944               | 789544               | 689244              | 16 | S5          |      | 575644  | 544394  | 53  |
|        | S5<br>S6                    |                                            | 575644<br>1064244    | 544394<br>995944     | 539704              | 17 | S6          |      | 1064244 | 995944  | 100 |
|        | 56<br>S7                    |                                            | 528244               | 464594               | 1004044<br>536494   | 18 | S7          |      | 528244  | 464594  | 53  |
|        | 58<br>59                    |                                            | 816744<br>811744     | 781044               | 707844              | 19 | S8          |      | 816744  | 781044  | 70  |
|        | 59<br>S10                   |                                            | 702844               | 718244<br>674244     | 763044<br>669844    | 20 | S9          |      |         |         |     |
|        | S11                         |                                            | 409834               | 373124               | 387754              |    |             |      | 811744  | 718244  | 78  |
|        | S12<br>S13                  |                                            | 158904<br>159164     | 180044<br>129574     | 203864<br>57614     | 21 | S10         |      | 702844  | 674244  | 68  |
|        | S14                         |                                            | 635544               | 576594               | 651444              | 22 | S11         |      | 409834  | 373124  | 38  |
|        | S15<br>S16                  |                                            | 271584<br>234084     | 267264<br>235984     | 239874<br>268474    | 23 | S12         |      | 158904  | 180044  | 20  |
| 28     | S17                         |                                            | 341364               | 265104               | 267434              | 24 | S13         |      | 159164  | 129574  | 6   |
|        | S18<br>S19                  |                                            | 135184<br>209304     | 118714<br>123974     | 111124<br>123624    | 25 | S14         |      | 635544  | 576594  | 65  |
|        | S20                         |                                            | 189964               | 100264               | 135444              | 26 | S15         |      | 271584  | 267264  | 23  |
|        |                             |                                            |                      |                      |                     |    |             |      |         |         |     |
|        |                             |                                            |                      |                      |                     | 27 | S16         |      | 234084  | 235984  | 28  |
|        |                             |                                            |                      |                      |                     | 28 | S17         |      | 341364  | 265104  | 28  |
|        |                             |                                            |                      |                      |                     | 29 | S18         |      | 135184  | 118714  | 1   |
|        |                             |                                            |                      |                      |                     | 30 | S19         |      | 209304  | 123974  | 12  |
|        |                             |                                            |                      |                      |                     | 31 | S20         |      | 189964  | 100264  | 13  |

2) In GraphPad Prism, on the menu ribbon in the Analysis box, select Analyze. Under the XY Analysis section, select "Nonlinear regression (Curve fit)" and the A-Replicate Data set should be selected in the right-hand window. Click OK.

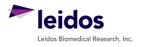

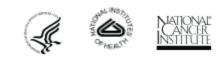

| DCTD Standard Operating Procedures (SOP) |                                                                              |           |   |                 |           |  |
|------------------------------------------|------------------------------------------------------------------------------|-----------|---|-----------------|-----------|--|
| Title:                                   | TOP1 Immunoassay Quality Control, Data Analyses, and Reporting Page 19 of 23 |           |   |                 |           |  |
| Doc. #:                                  | SOP340704                                                                    | Revision: | В | Effective Date: | 2/28/2014 |  |

10

- 3) The non-linear regression (NLR) parameters window will appear. Tab-by-tab, make the following updates:
  - a. On the Fit tab, under 'Dose response-Stimulation,' select "log(agonist) vs. response -- Variable slope (four parameters)." At the bottom of the tab, under the 'Fitting Method' select "Least squares (ordinary) fit' and under 'Interpolate' check "Interpolate unknowns" with CI set at None.
  - b. On the Weights tab select "Weight by 1/Y<sup>2</sup> (minimize the relative distances squared)" as the Weighting method and under 'Replicates' select "Consider each replicate Y value as an individual point."
  - c. On the Output tab under 'Location of interpolated X values,' select "Y column, maintaining the side-by-side arrangement of replicates." Change Number of digits in output to 2 significant digits.
  - d. Set up the Diagnostics tab as follows:

| Parameters: Nonlinear Regression 🛛 🛛 🔀                                                        |  |  |  |  |  |  |
|-----------------------------------------------------------------------------------------------|--|--|--|--|--|--|
| Fit Compare Constrain Weights Initial values Range Output Diagnostics                         |  |  |  |  |  |  |
| Do the initial parameter values define a curve near the data?                                 |  |  |  |  |  |  |
| O Don't fit the curve. Instead plot the curve defined by the initial values of the parameters |  |  |  |  |  |  |
| ● Fit the curve. Maximum number of iterations 20000                                           |  |  |  |  |  |  |
| How precise are the best-fit values of the parameters?                                        |  |  |  |  |  |  |
| SE of parameters                                                                              |  |  |  |  |  |  |
| Cl of parameters: 95% 🛛 Output Format: Range ("1.23 to 4.56")                                 |  |  |  |  |  |  |
| Plot 95% confidence band 🕶                                                                    |  |  |  |  |  |  |
| How to quantify goodness-of-fit?                                                              |  |  |  |  |  |  |
| 🔽 R square 🔽 Sum-of-Squares 🗹 Sy.x                                                            |  |  |  |  |  |  |
| Normality tests. Are the residuals Gaussian?                                                  |  |  |  |  |  |  |
| ✓ D'Agostino-Pearson (recommended)                                                            |  |  |  |  |  |  |
| Shapiro-Wilk                                                                                  |  |  |  |  |  |  |
| Kolmogorov-Smirnov (not recommended)                                                          |  |  |  |  |  |  |
| Does the curve systematically deviate from the points?                                        |  |  |  |  |  |  |
| 🗌 Runs test 👘 🖓 Replicates test 👘 🗹 Residual plot (create a separate graph)                   |  |  |  |  |  |  |
| Are the parameters intertwined or redundant?                                                  |  |  |  |  |  |  |
| Covariance of parameters Dependency                                                           |  |  |  |  |  |  |
| Could outliers impact the results?                                                            |  |  |  |  |  |  |
| Count the outliers                                                                            |  |  |  |  |  |  |
| Would it help to use stricter convergence criteria?                                           |  |  |  |  |  |  |
| Medium 🖌 Katomatically switch to strict convergence when needed                               |  |  |  |  |  |  |
| Make these diagnostics choices the default for future fits                                    |  |  |  |  |  |  |
| Learn Cancel OK                                                                               |  |  |  |  |  |  |

e. Click OK.

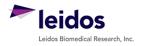

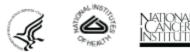

| DCTD Standard Operating Procedures (SOP) |                                                                              |           |   |                 |           |  |  |
|------------------------------------------|------------------------------------------------------------------------------|-----------|---|-----------------|-----------|--|--|
| Title:                                   | TOP1 Immunoassay Quality Control, Data Analyses, and Reporting Page 20 of 23 |           |   |                 |           |  |  |
| Doc. #:                                  | SOP340704                                                                    | Revision: | В | Effective Date: | 2/28/2014 |  |  |

- 4) A set of Nonlin fit Results sheets will be added to the GraphPad Prism navigator (image on right).
- 5) The "Table of results" sheet will open by default.
- 6) Open the "Interpolated X replicates" sheet and on the menu ribbon in the Analysis box, select Analyze. Under the 'Transform, Normalize...' section, select "Transform" and the A-Replicate Data set in the right-hand window should be selected. Click OK.
- 7) Set up the Transform Parameters with the following items selected: "Standard functions," "Transform Y values using 'Y=10~Y'," and "Transform individual Y values." Under the 'New graph' section, "Create new graph" should be selected.

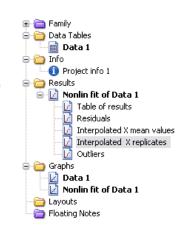

- 8) Click OK.
- 9) A new data sheet will be created called "...Transform of Nonlin fit of Data." This sheet now contains readout values for the plate repeats in units matching the standard curve.

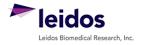

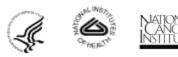

| DCTD Standard Operating Procedures (SOP) |                                                                              |           |   |                 |           |  |
|------------------------------------------|------------------------------------------------------------------------------|-----------|---|-----------------|-----------|--|
| Title:                                   | TOP1 Immunoassay Quality Control, Data Analyses, and Reporting Page 21 of 23 |           |   |                 |           |  |
| Doc. #:                                  | SOP340704                                                                    | Revision: | В | Effective Date: | 2/28/2014 |  |

## **APPENDIX 3: DIXON'S TEST FOR OUTLIERS**

- 1. If the %CV for a triplicate well repeat is  $\geq$  20% a Dixon's test for outliers can be used to determine if one cell can be eliminated as an outlier
- **2.** The Dixon's test uses the following criteria:
  - A. The Dixon's test for outliers is outlined in United States Pharmacopeia (USP) General Chapter <111> "Design and Analysis of Biological Assays" under the "Rejection of Outlying or Aberrant Observations" section. The Dixon's test is used to determine if one (and only one) value from a small set of values can be legitimately rejected from a normally distributed set of data. The Dixon's test can be applied by first arranging the values from the smallest to the largest: triplicate repetitions  $X_1 < X_2 < X_3$ .

X<sub>1</sub> is an outlier if 
$$\frac{(X_2 - X_1)}{(X_3 - X_1)} > 0.941$$
  
X<sub>3</sub> is an outlier if  $\frac{(X_3 - X_2)}{(X_3 - X_1)} > 0.941$ 

- B. The cutoff in USP <111> for rejection of outliers from three values is P > 0.976, which gives a 98% confidence level for a one-sided test and a 96% confidence level for a two-sided test. Because an outlier can be either high or low in the triplicate samples, a two-sided approach is suggested. Either the 0.976 or 0.941 confidence limit can be selected as the decision criterion as long as the confidence level is indicated and applied objectively to the data set.
- C. The TOP1 immunoassay uses the 0.941 confidence limit criterion.
- **3.** A calculator is provided in the Excel Data Analysis worksheets so that the triplicate repeat numbers only need to be entered into the input cells (light yellow below) and the Dixon's calculations are performed automatically. Example of the highest value being eliminated using the Dixon's calculator:

| Dixon's Calculator |                    |                     |               |  |  |  |  |
|--------------------|--------------------|---------------------|---------------|--|--|--|--|
| INPUT VALUES:      | 1.10               | 25.10               | 1.20          |  |  |  |  |
|                    |                    |                     |               |  |  |  |  |
|                    | X1 (low)           | 1.10                |               |  |  |  |  |
|                    | X2 (mid)           | 1.20                |               |  |  |  |  |
|                    | X3 (high)          | 25.10               |               |  |  |  |  |
|                    |                    |                     |               |  |  |  |  |
|                    | Dixon's            |                     |               |  |  |  |  |
|                    | Calculation        | Min. Criteria       | Outlier?      |  |  |  |  |
| Test for Low       |                    |                     |               |  |  |  |  |
| Outlier (X1)       | 0.0042             | 0.941               | No            |  |  |  |  |
| Test for High      |                    |                     | Yes, X3 is an |  |  |  |  |
| Outlier (X3)       | 0.9958             | 0.941               | outlier       |  |  |  |  |
|                    | This calculation h | nas a confidence le | vel of 96%    |  |  |  |  |

- 4. If either the lowest (X1) or highest (X3) value from the triplicate repeats can be eliminated, the Dixon's calculator will state "Yes, Xn is an Outlier." Delete that value from the replicate data and state in the "Notes" column "Outlier removed."
- 5. If one replicate is rejected as an outlier, the remaining two repeats must still meet the 20% CV rule. If not, the entire sample fails QC. Delete the mean value so that it is not used for further analysis and state "Sample Fails %CV QC" in the "Notes" column.
- 6. If the %CV is  $\geq$  20%, but none of the replicates are rejected as an outlier, the entire sample fails QC. Delete the mean value so that it is not used for further analysis and state "Sample Fails %CV QC" in the "Notes" column.

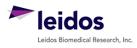

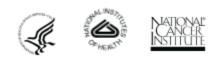

|              |                                    |                                   | Standard C |                  |                   |                              |               |
|--------------|------------------------------------|-----------------------------------|------------|------------------|-------------------|------------------------------|---------------|
| Title:       | TOP1 Immunoa                       |                                   |            |                  |                   |                              | Page 22 of 23 |
| Doc. #:      | : SOP34070                         | )4                                | Revision:  | E                | 3                 | Effective Date:              | 2/28/2014     |
|              | DIX 4: CLINIC                      |                                   | MPLE I     | DATA             | REPO              | DRT                          |               |
| TOP1 Im      | munoassay PD Ana                   | lysis                             |            |                  |                   |                              | Page 1 of 2   |
| Certified A  | ssay Operator (Print):             |                                   |            |                  |                   |                              |               |
|              | Certification #:                   |                                   |            |                  |                   | Today's D                    | ate:          |
| Trial and    | Patient Informatio                 | n                                 |            |                  |                   |                              |               |
| Patient ID:  | :                                  |                                   |            | Tri              | al Site:          |                              |               |
| Clinical Cer | nter #:                            |                                   |            | СТ               | EP Proto          | col #:                       |               |
| Assay Rea    |                                    |                                   |            |                  |                   |                              |               |
| T            | umor Biopsy Samp Patient/Sample ID | les<br>Schedu<br>Collec<br>Cycle, | tion 4     | Actual C<br>Date | ollection<br>Time | TOP1 Levels<br>pg/µg protein | QC Note       |
| Baseline     |                                    |                                   |            |                  |                   |                              |               |
| Post-Dose    |                                    |                                   |            |                  |                   |                              |               |
| P            | BMC Samples                        |                                   |            |                  |                   |                              |               |
|              | Patient/Sample ID                  | Timepo<br>Cycle, l                |            | Actual C<br>Date | ollection<br>Time | TOP1 Levels<br>pg/1E7 PBMC   | s QC Note     |
| 1            |                                    |                                   |            |                  |                   |                              |               |
| 2            |                                    |                                   |            |                  |                   |                              |               |
| 3            |                                    |                                   |            |                  |                   |                              |               |
| 4            |                                    |                                   |            |                  |                   |                              |               |
| 5            |                                    |                                   |            |                  |                   |                              |               |
| 6            |                                    |                                   |            |                  |                   |                              |               |
| 7            |                                    |                                   |            |                  |                   |                              |               |
| 8            |                                    |                                   |            |                  |                   |                              |               |
| 9            |                                    |                                   |            |                  |                   |                              |               |
| 10           |                                    |                                   |            |                  |                   |                              |               |
| 11           |                                    |                                   |            |                  |                   |                              |               |
|              |                                    |                                   |            |                  |                   |                              |               |
|              |                                    |                                   |            |                  |                   |                              |               |
|              |                                    |                                   |            |                  |                   |                              |               |

**Designations**: NA, no biopsy provided; < LLQ, below minimum cut-off for reportable assay results; > ULQ, above maximum cut-off for reportable assay results; NR, not reportable; QC Fail, not reportable due to assay or sample QC failure; IP, not reportable due to insufficient protein or PBMCs

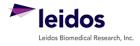

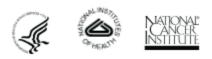

| DCTD Standard Operating Procedures (SOP) |                                                                             |           |   |                 |             |  |  |
|------------------------------------------|-----------------------------------------------------------------------------|-----------|---|-----------------|-------------|--|--|
| Title:                                   | TOP1 Immunoassay Quality Control, Data Analyses, and ReportingPage 23 of 23 |           |   |                 |             |  |  |
| Doc. #:                                  | SOP340704                                                                   | Revision: | В | Effective Date: | 2/28/2014   |  |  |
|                                          |                                                                             |           |   |                 |             |  |  |
| Additional I                             | Information                                                                 |           |   |                 | Page 2 of 2 |  |  |
| Raw data avai                            | lable upon request.                                                         |           |   |                 |             |  |  |
|                                          |                                                                             |           |   |                 |             |  |  |
|                                          |                                                                             |           |   |                 |             |  |  |
|                                          |                                                                             |           |   |                 |             |  |  |
|                                          |                                                                             |           |   |                 |             |  |  |
|                                          |                                                                             |           |   |                 |             |  |  |
|                                          |                                                                             |           |   |                 |             |  |  |
|                                          |                                                                             |           |   |                 |             |  |  |
|                                          |                                                                             |           |   |                 |             |  |  |
|                                          |                                                                             |           |   |                 |             |  |  |

| To be completed by Laboratory Director/Supervisor |                                                                 |  |  |  |  |  |  |
|---------------------------------------------------|-----------------------------------------------------------------|--|--|--|--|--|--|
| Director/Supervisor Sig                           | gnature*:                                                       |  |  |  |  |  |  |
| Toda                                              | y's Date:                                                       |  |  |  |  |  |  |
| *Sign                                             | nature indicates assay results have been reviewed and verified. |  |  |  |  |  |  |
| <b>Biopsy and Treatme</b>                         | ent Information (for use by Clinical site)                      |  |  |  |  |  |  |
| Site of Biopsy:                                   | Primary Tumor:                                                  |  |  |  |  |  |  |
| Dose Level:                                       |                                                                 |  |  |  |  |  |  |
| Agent Name(s):                                    | +                                                               |  |  |  |  |  |  |
| Dose and Units:                                   | +                                                               |  |  |  |  |  |  |

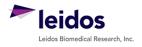

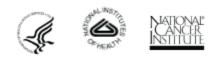